TALLINNA TEHNIKAÜLIKOOL Infotehnoloogia teaduskond

Tarkvarateaduse instituut

Savva Mirošnikov 143142IABB

# **SÜSTEEMI- JA ÄRIANALÜÜSI LÄBIVIIMINE KASUTADES AGIILSEID METOODIKAID TOIDULISANDITE OTSIMISINFOSÜSTEEMI NÄITEL**

Bakalaureusetöö

Juhendaja: Jekaterina Tšukrejeva

MSc

# **Autorideklaratsioon**

Kinnitan, et olen koostanud antud lõputöö iseseisvalt ning seda ei ole kellegi teise poolt varem kaitsmisele esitatud. Kõik töö koostamisel kasutatud teiste autorite tööd, olulised seisukohad, kirjandusallikatest ja mujalt pärinevad andmed on töös viidatud.

Autor: Savva Mirošnikov

12.05.2017

# **Annotatsioon**

Esimesel kursusel õppides mõtles töö autor välja veebiressurssi, mille abil professionaalne või amatöörsportlane saab end regioonis kergelt leida vajatava toidulisandi ning võrrelda erinevaid hinnapakkumisi erinevates poodides. Tänapäeval selliseid ressursse ei ole. Praegu peab inimene otsima internetist spordipoode, tutvuma erinevate pakkumistega ja seejärel ise nende hindu võrdlema. Loodavas süsteemis saab kasutaja valida oma riigi, linna ja soovitava toidulisandi. Veel on võimalik valida tootja ja toodete hinnavahemik. Otsingu tulemuseks on kõik soovitud toidulisandid sisestatud riigis/linnas ning nende tootjad, hinnad ja poed, kus neid osta saab. Konkreetsele pakkumisele vajutades viiakse kasutaja spordipoe koduleheküljele, kus on toode koos kogu lisainfoga tellimiseks valmis.

Antud lõputöö eesmärk on viia läbi süsteemianalüüs nn "seitsmesammulise meetodi" järgi rakendades agiilset metoodikat, viia läbi projekti idee ärianalüüs, teha prototüüp ehk ressursi kõikide lehekülgede joonised demonstreerides nende põhifunktsionaalsust ning kirjeldada süsteemi puhul nelja tüüpi nõudeid: funktsionaalsed, mittefunktsionaalsed, äri- ning asjaosaliste nõuded. Pärast töö lõpetamist kavatseb autor saadud süsteemianalüüsi programmeerijate meeskonnale arendamiseks üle anda.

Selle projekti arendamiseks tuleb kokku teha kolm iteratsiooni. Esimeses iteratsioonis tehakse analüüs ja kirjeldatakse nõuded. Teises kuuajalises iteratsioonis programmeerijate meeskond peab valmis arendama pealehekülje kogu vajaliku funktsionaalsusega ning veel kaks lehekülge, mis edastavad ettevõtte infot ja mis on administraatoritele kontaktandmete sisestamiseks. Autor, kui analüütik peab jälgima, et kõik kirjapandud nõuded oleksid arendajate poolt täidetud ning manuaalselt testima loodud süsteemi funktsionaalsust. Kolmandas kuuajalises iteratsioonis peab arendajate meeskond saama valmis otsingutulemuste lehekülje kogu sellele vastava funktsionaalsusega. Autori, kui analüütiku ülesandeks on taaskord jälgida kõikide analüüsi nõudmiste täitmist ning manuaalselt testida loodud süsteemi funktsionaalsust.

Lõputöö on kirjutatud eesti keeles ning sisaldab teksti 44 leheküljel, 7 peatükki, 6 joonist.

# **Abstract**

#### **Systems and business analysis of a food supplement search engine system using agile methodologies**

During his first year in university, the author came up with a web resource that a professional or amateur athlete can use to easily find food supplements in the nearest sports store and compare the prices in different stores. There have not been such opportunities available before. Previously people had to look for sports stores on the internet, get familiar with their prices and then compare them. In this system the user just needs to choose their country, city and desired food supplement. The user also has the opportunity to choose between manufacturers and price range. The search results will show the user manufacturers, prices and stores where the supplements can be bought.

The goal of this thesis is to do a systems analysis by using the Seven-Steps method through agile methodology. Also do a business analysis of the project idea and a prototype, which will show all pages of the web resource by demonstrating its basic functionality. Four kinds of requirements for the system will also be described: functional, non-functional, business and stakeholder requirements. After writing the thesis, the author intends to give the systems analysis over to programmers for development.

This whole project requires three iterations. Analysis and the description of the requirements will be the first iteration. Next will be a month long "sprint", which will be the second iteration. For the second iteration the developers need to finish the main page with all the required functionality and add two more pages with the company's info and administrator info. The author, as the analyst, will see to it that all the described requirements are filled and will test the functionalities of the system. After the second iteration there will be the third, during which the developers team will need to create the systems search engine page and all the functionalities connected to it. The authors job again is to see that the requirements are filled and to test the functionality of the system.

The thesis is written in Estonian and contains text on 44 pages, 7 chapters and 6 figures.

# **Lühendite ja mõistete sõnastik**

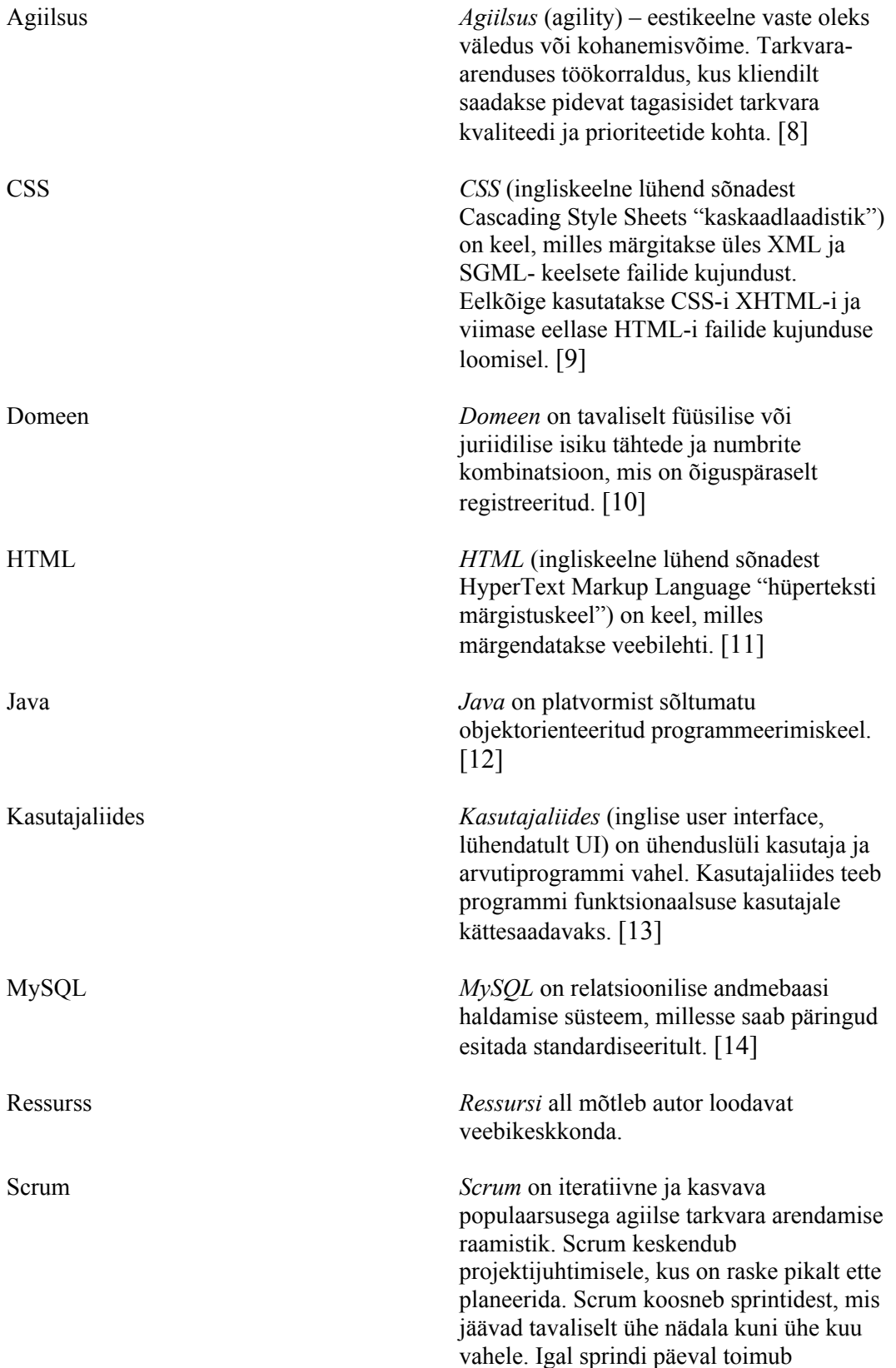

arendajatel lühikoosolek, kus arutatakse seniseid saavutusi ning eesmärke. [15]

SSADM *SSADM* on Struktureeritud Süsteemianalüüsi ja Disaini metoodika, mis hõlmab endas omavahel integreeritud standardeid ja juhendeid arvutisüsteemide analüüsiks ja disainiks. See on formaalne viis organiseerimaks arvutitega seotud projektide süsteemianalüüsi ja disaini. [6]

# **Sisukord**

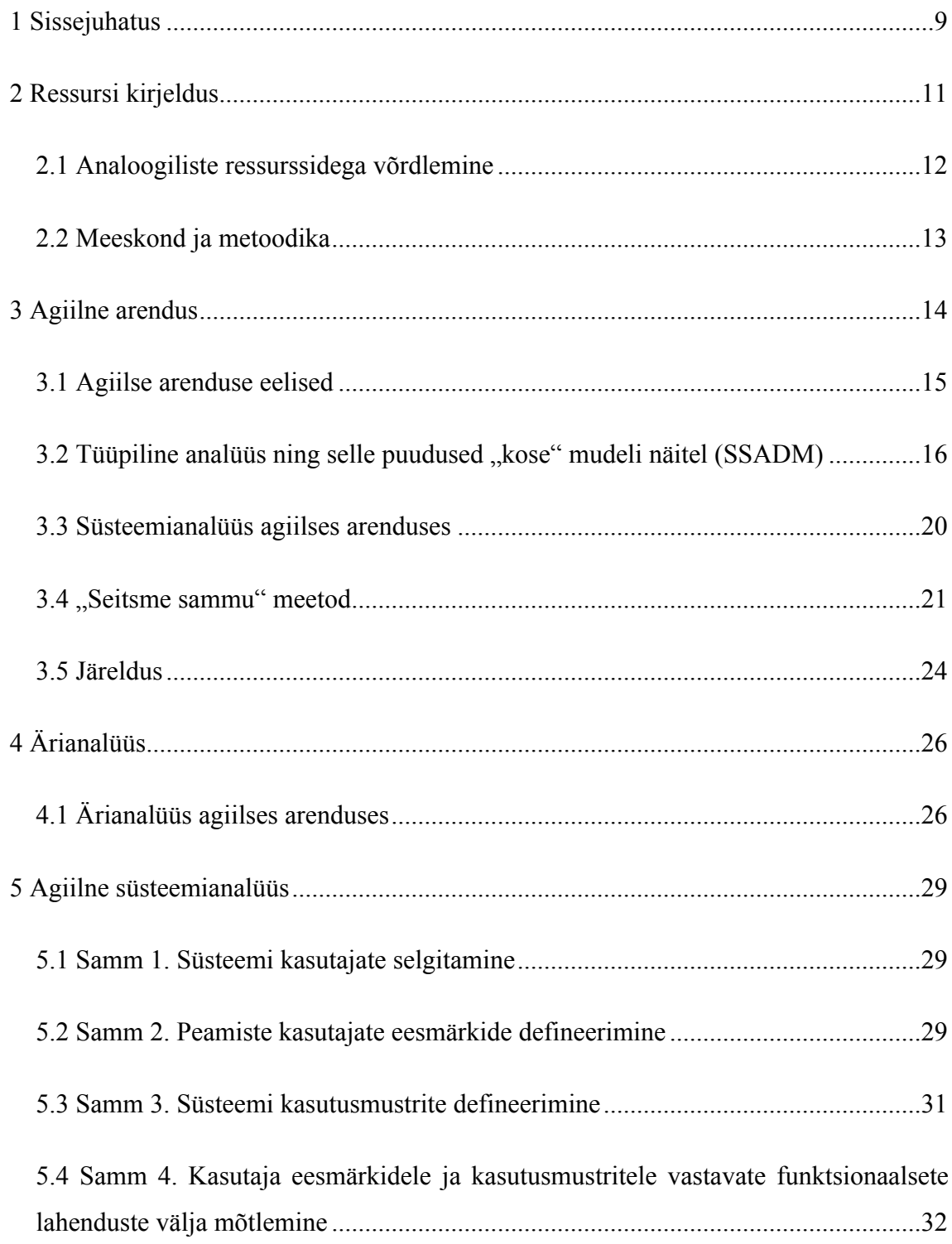

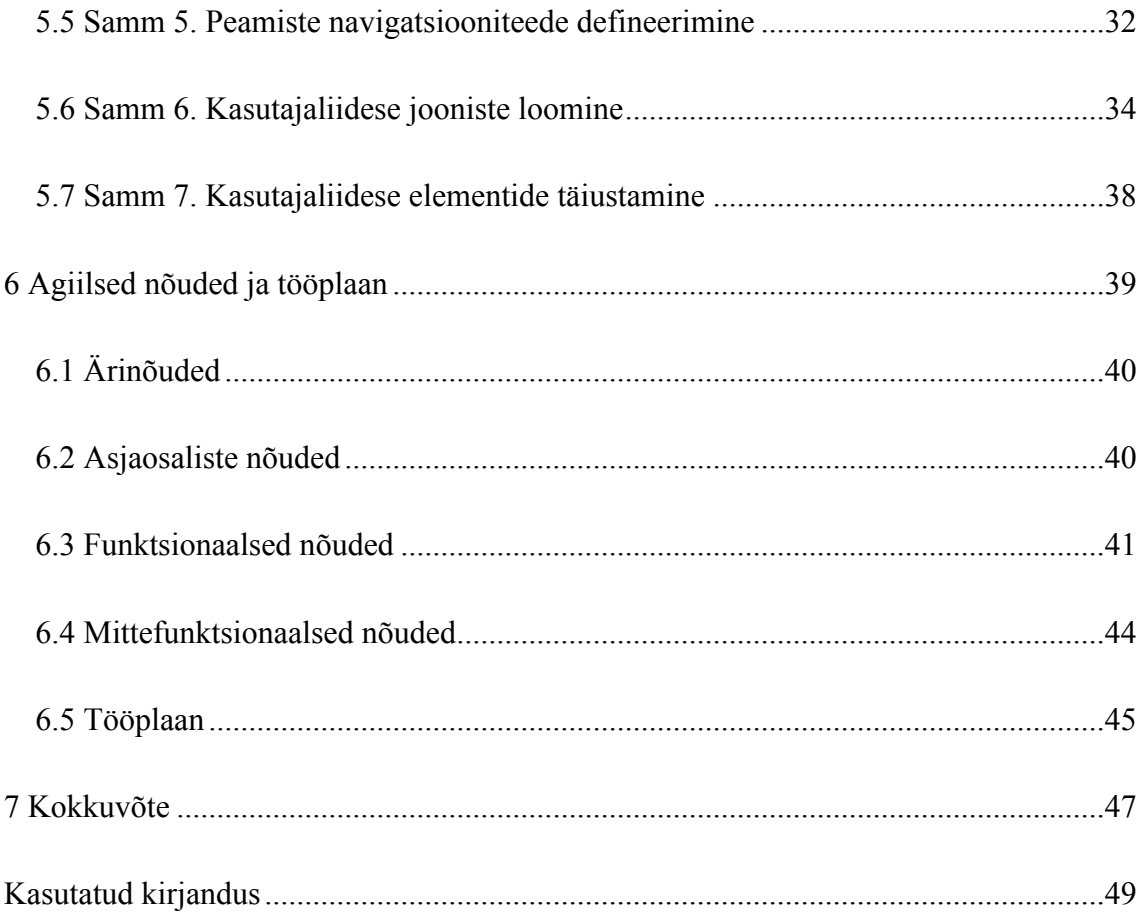

# **Jooniste loetelu**

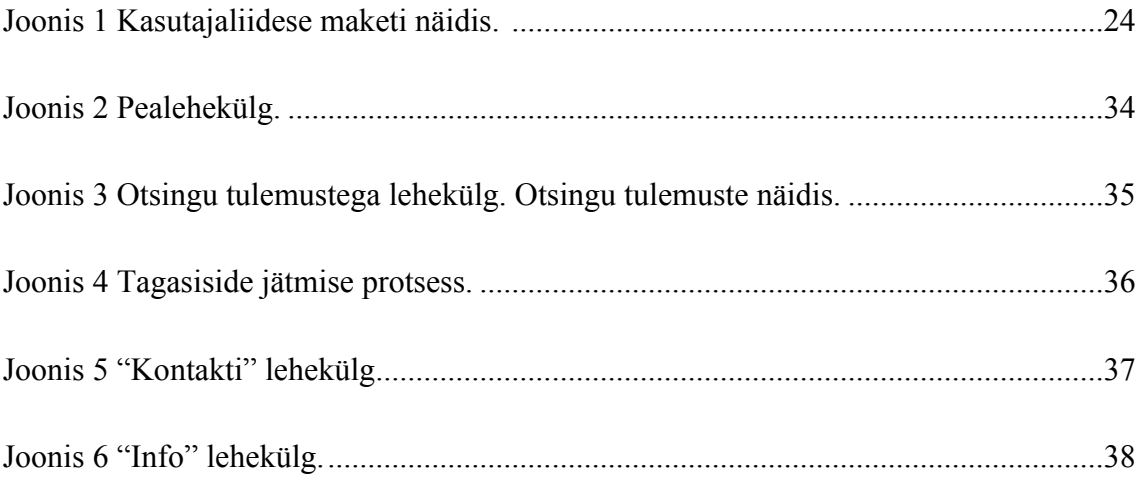

# <span id="page-9-0"></span>**1 Sissejuhatus**

Tänapäeval on otsingusüsteemid saanud väga populaarseks. Seda võib kergelt seletada nende efektiivsuse ja praktilisusega. Otsingusüsteemid võimaldavad Interneti kasutajatel säästa palju aega. Antud juhul ei ole jutt sellisest süsteemidest nagu "Google" või "Yandex", vaid otsingusüsteemidest, mis nende antud tulemusi juba edasi töötlevad.

Kui Eesti elanik soovib soetada uue televiisori või diivani, siis selleks, et võrrelda nende kaupade hindu, kasutab ta selliseid ressursse nagu "www.hinnavaatlus.ee" ja ", www.sisustus.ee". Seal saab kergelt valida huvipakkuvates kategooriates olevate kaupade valiku, nende asukoha ning võrrelda nende hindu. Kui otsija käsutuses oleksid ainult Google poolt pakutud tulemused, siis sisestatud märksõnade järgi tuleks kasutajal manuaalselt avada kõik saadud otsingutulemused, , neid uurida, säilitada huvipakkuvad pakkumised ning hiljem neid omavahel võrrelda.

Kahjuks tänases eesti meedia ruumis ei ole veel ressurssi, mis võimaldaks spordiharrastajal kergelt üles leida vajalikke toidulisandeid tema soovitud riigis ja linnas, samaaegselt võrreldes erinevate poodide pakkumisi. Seega peab ostja algul selliste otsingusüsteemide kaudu nagu "Google" või "Yandex" ise otsima poode, tutvuma nende pakkumistega ja hiljem manuaalselt sobivaid pakkumisi omavahel võrdlema.

Tihti juhtub, et paljud erinevad toidulisandite poed ostavad kaupu hulgimüügist ühtede ja samade tarnijate käest ning hiljem panevad ühtesid ja samu kaupu erinevate hindadega välja. Võib ka juhtuda, et tarnijad on erinevad, aga nende pakutud kaubad on üksteisele koostise ning kvaliteedi järgi analoogsed, kuid pakkujad müüvad kaupu täiesti erinevate hindadega. Ostja võib sellest mitte teada, kuna otsingusüsteemidest otsides nähakse esimesel leheküljel aga nn "kinnimakstud" rikkaid poode ja eksitakse nende pakutud valikusse ära. Ostja võib mitte märgata väiksemaid poode, mis küllap müüvad samu või analoogilisi kaupu madalamate hindadega kuna sellistel väiksematel poodidel ei ole finantsilisi võimalusi tellida reklaami antud otsingusüsteemis ja omandada valikus esimesi positsioone määratud märksõnade järgi.

Antud lõputöö eesmärk on viia läbi süsteemianalüüs nn "seitsmesammulise meetodi" järgi rakendades agiilset metoodikat. Viiakse läbi projekti idee ärianalüüs, tehakse prototüüp ehk ressursi kõikide lehekülgede joonised demonstreerides nende põhifunktsionaalsust ning kirjeldatakse süsteemi puhul nelja tüüpi nõudeid: funktsionaalsed, mittefunktsionaalsed, äri- ning asjaosaliste nõuded. Pärast töö lõpetamist kavatseb autor saadud süsteemianalüüsi programmeerijate meeskonnale arendamiseks üle anda.

Teises peatükis kirjeldatakse ressursi tööd ning selle ülesehitust. Samuti võrreldakse seda olemasolevate analoogiliste ressurssidega. Kolmandas peatükis kirjeldatakse agiilset tarkvaraarenduse meetodit, räägitakse analüüsist agiilse arendamise meetodil, tuuakse välja tüüpilise analüüsi puudused kose mudeli näitel ning kirjeldatakse agiilset "seitsme sammu" meetodit. Neljandas peatükis viiakse läbi ärianalüüs agiilses meetodikas. Viiendas peatükis viiakse läbi agiilset analüüsi rakendades "seitsme sammu" meetodit. Kuuendas peatükis kirjeldatakse kõik nõuded loodavale süsteemile, ehk äri-, asjaosaliste, funktsionaalsed, ning mittefunktsionaalsed nõuded.

# <span id="page-11-0"></span>**2 Ressursi kirjeldus**

Väljamõeldud ressursi peamiseks eesmärgiks on oluliselt lihtsustada toidulisandite otsingut kasutaja jaoks. Esimesena luuakse ainult veebilehekülg, kuid hiljem kavatsetakse teha ka selle lehekülje mobiiliversioon ning mobiilrakendus.

Veebilehekülje avanemisel määrab süsteem kasutaja asukoha. See on vajalik, et kohe avada lehekülg antud riigi riigikeeles ning näidata pealeheküljel kasutajale tema riigi jaoks aktuaalseid "kuumasid pakkumisi". "Kuumasid pakkumisi" hakkab süsteem näitama, kogudes erinevatest kaubakategooriatest pakkumised kokku. Näiteks, kui süsteem näeb, et mingi spordipoe pakutava proteiini pakk on hetkel "proteiini" kategoorias antud riigi turul kõige soodsam, siis näidatakse seda pealeheküljel "kuumade pakkumiste" plokis, kus neid on kokku kakskümmend. Ise "kuumadele pakkumistele" vajutades viiakse kasutaja kohe antud kaupa pakkuva poe kodulehele, kus see kaup on juba kogu vastava infoga avatud ning tellimiseks valmis.

Pealeheküljele on ka paigutatud terminite seletussõnastik, kus mitteprofessionaalne spordiharrastaja saaks teada, millisel tootel on milline ülesanne jne. Pealehekülje olulisemaks eesmärgiks on võimaldada toidulisandite otsingu kasutamist. Selle jaoks kasutaja sisestab otsingu plokis oma riigi, linna, vajatava toote kategooria (kohustuslik väli), tootja ning hinnavahemiku. Peale "Otsi!" nupu vajutamist avatakse lehekülg otsingu tulemustega.

Otsingutulemuste horisontaalses nimekirjas näidatakse kõik sisestatud kriteeriumite järgi leitud tooted. Kasutaja saab otsingu tulemusi sorteerida hinna, nimetuse, tootja, paki suuruse, spordipoe ning hulga järgi. Meeldivale kaubale vajutades saab kasutaja kohe antud kaupa pakkuva spordipoe koduleheküljele, kus see kaup on juba kogu vastava infoga avatud ning tellimiseks valmis.

Sammud sellise otsingu võimaldamiseks:

 Spordipoodidega lepitakse kokku piiratud võimalustega ligipääs nende andmebaasidele (ainult andmed kaupadest ning ainult lugemisfunktsioon);

- Script'i kirjutamine, mis oleks võimeline üks kord tunnis külastama spordipoodide andmebaase, lugeda kaupade andmeid ning viia need lokaalsesse andmebaasi. Samuti peab see script juba lokaalses andmebaasis indekseerima kõiki veerge (kriteeriumid, mille järgi kasutaja kaupa otsib: riik, linn, liik jne), et kõik teistest andmebaasidest võetud andmed oleksid lokaalses andmebaasis ühel kujul;
- Iseseisev otsing, mille käivitab ressursi kasutaja ning mis kasutab juba lokaalset andmebaasi, kus tulemuste värskus on kuni 1h.

### <span id="page-12-0"></span>**2.1 Analoogiliste ressurssidega võrdlemine**

Eesti turul töötab sarnase printsiibi järgi selline ressurss nagu "www.hinnavaatlus.ee". Kahjuks antud ressursil ei ole toidulisandite kategooriat. Kui see kategooria isegi olemas oleks, siis selle otsing ei oleks niivõrd mugav. Probleemiks oleks see, et toidulisandeid ei oleks võimalik otsida erinevate linnade kaupa. Kui kasutaja otsib kas televiisorit või arvutit, siis tihti hind on tema jaoks olulisem kui kauba asukoht ja sellisel juhul selline ressurss nagu "www.hinnavaatlus.ee" tõesti aitab üles leida kõige soodsama pakkumise, isegi kui see kaup asub teises linnas. Antud juhul on klient nõus ootama kauba kohaletoimetamist mitu päeva, sest võidetakse hinna suhtes.

Toidulisandite juhul võib see olukord olla hoopis teine. Tihti juhtub, et spordiharrastaja või professionaalne sportlane vajab konkreetset toidulisandit just täna ja kui tema jaoks harjumuspärases poes on see kaup otsas, siis on inimene nõus selle kauba järele minema igale poole oma linna piirides. Selleks, et lihtsustada kauba otsingut, on töö autori poolt välja mõeldud ressurss, mis pakub kliendile kohe võimaluse sisestada vajaliku toote tootja ning uurida, millises tema linnas asuvas spordipoes on see kaup olemas.

Läti turul on sellised ressursid nagu "www.salidzini.lv" ja "www.kurpirkt.lv". Nendel on olemas toidulisandite kategooriad, aga samas ei ole võimalik teostada otsingut linna järgi ning nende otsingu tulemused ei ole tihti aktuaalsed (reaalsuses näidetud pakkumised ei kehti enam või on laost otsas).

USA turul on ressurss "www.priceplow.com". See on ressurss, mis on pühendatud just toidulisandite otsimisele ja on kõige lähedamaks analoogiks autori välja mõeldud ressursile. Selle analoogi miinuseks on jälle see, et ei ole võimalust teostada otsingut linnade järgi ning see ressurss töötab ainult USA's, kuid antud töö eesmärk on, et loodav veebilehekülg oleks seotud spordipoodide andmebaasidega erinevatest riikidest.

# <span id="page-13-0"></span>**2.2 Meeskond ja metoodika**

Peale analüütiku, nõuab antud projekti realiseerimine järgmiseid meeskonna liikmeid:

- 1. Arendaja (üks inimene), kelle ülesandeks oleks ressursi põhifunktsionaalsuse realiseerimine ning script'i koostamine, mis oleks võimeline iga tund "käima" spordipoodide kaubaandmebaasides, võtma sealt vajalikku infot ning salvestada see olemasolevasse lokaalsesse andmebaasi. Samuti teeb see arendaja süsteemi võimeliseks saatma administraatorile iga tund sõnumit süsteemi korrasolekust ning viivitamatult saatma temale sõnumit süsteemi veast.
- 2. Front-end arendaja (üks inimene), kelle ülesandeks oleks ressursi jaoks disaini koostamine kasutades HTML ja CSS keeli.
- 3. MySQL arendaja (üks inimene), kelle ülesandeks oleks lokaalse andmebaasi loomine, kuhu salvestatakse kogu kaupade info spordipoodide kaubaandmebaasidest.

Projekti töötamisel valib meeskond "Scrum-meetodi". Töö autor peab seda meetodit parimaks nii enda, analüütiku ja projekti omaniku, kui ka arendajate jaoks järgmistel põhjustel:

- "Scrum-meetod" annab projekti kiire käimapaneku võimaluse prioriteetsemate funktsioonidega ja minimaalse eelarvega;
- Võimalik tööde käigu igapäevane kontroll ning paindlikum projekti eelarve kontroll;
- Võimalik projekti sagedaselt demonstreerida. Antud tehnoloogia rakendamine eeldab regulaarset tehtud töö demonstreerimist tellijale, mis annab võimalust tulevikus vältida meeskonna töö altminekuid ning kliendi pettumust;
- Võimalus teha korrektiive tehnilistes ülesannetes projekti realiseerimise käigu jooksul. Tellija jaoks on see ilmseks eeliseks.

# <span id="page-14-0"></span>**3 Agiilne arendus**

#### **Mis on agiilsus?**

Võime ebakindlates ja tormakates oludes muutusi luua ja nendega kohaneda. [1]

#### **Mis on agiilne tarkvaraarendus?**

Agiilne tarkvaraarendus on üldine mõiste erinevate meetodite ja praktikate jaoks, mis baseeruvad agiilse tarkvaraarenduse manifestis välja toodud väärtustel ja põhimõtetel. [1]

Lahendused arenevad läbi iseorganiseeruvate ja täisfunktionaalsete tiimide, kes kasutavad enda jaoks sobivaid praktikaid. [1]

#### **Lühike agiilsuse ajalugu**

Hilistel 90ndatel hakkasid avalikkuse tähelepanu püüdma mitmed metoodikad, millest iga üks hõlmas kombinatsioon vanadest ja uutest ideedest. [1]

Need metoodikad panid rõhku arendustiimi ja kliendipoolsete äriesindajate tihedale koostööle, sagedasele äriliste funktsionaalsuste väljastamisele; tihedat koostööd tegevatele iseorganiseeruvatele tiimidele ja tarkadele viisidele, kuidas luua, kinnitada ja väljastada koodi. [1]

Terminit "agiilne" rakendati 2001 tervele kollektsioonile metoodikatele, kui 17 tarkvaraarenduse praktiseerijat kogunesid Snowbirdis, Utah's, et arutada oma ideid ja erinevaid lähenemisi tarkvaraarendusele. [1]

Need kollektiivsed väärtused ja põhimõtted pandi kirja Agiilse Tarkvaraarenduse Manifesti ja selle kaheteistkümnesse põhimõttesse. [1]

Varsti peale seda kohtumist moodustati Agiilne Liit, et innustada praktiseerijaid edasi uurima ja oma ideid ja kogemusi jagama. [1]

Agiilne Liit jätkab ressursside kogumist, et aidata kõigil Agiilseid praktikaid omaks võtta ja parandada kõigi võimet arendada tarkvara läbi agiilsuse. [1]

### <span id="page-15-0"></span>**3.1 Agiilse arenduse eelised**

#### **Kasu kliendile**

Kliendid leiavad, et arenduse müüja on paindlikum arendussoovidele vastamises. Kõrge väärtusega funktsionaalsused saavad lühikeste tsüklite abil kiiremini arendatud ja üle antud, kui pikkade tsüklitega, mida kasutatakse klassikalises "kose" protsessis. [2]

#### **Kasu arenduse müüjatele**

Kui seda võrrelda kose mudeliga, siis müüjad vähendavad üleliigseid elemente, keskendudes kogu tarkvaraarenduse kõrge väärtusega funktsionaalsustele ja vähendavad arenduste turule jõudmise aega läbi taustinfo vähendamise ja efektiivsuse tõstmise. Kõrgendatud kliendi rahulolu tagab pikema kliendisuhte säilimise ja positiivsema kliendipoolse soovituse. [2]

#### **Kasu arendusmeeskondadele**

Arendusmeeskonna liikmed naudivad oma tööd ja neile meeldib näha, et nende töö on väärtuslik ja seda kasutatakse. Scrum aitab meeskonnaliikmeid läbi ebaproduktiivse aja vähendamise (nt spetsifikatsioonide jm dokumentatsiooni kirjutamise, mida keegi ei kasuta) andes neile rohkem aega tööks, mida nad päriselt naudivad. Tiimiliikmed teavad ka, et nende tööd väärtustatakse, sest nõuded valitakse selle järgi, kuidas muuta kasu klientidele maksimaalseks. [2]

#### **Kasu tootejuhtidele**

Tootejuhid ja muud ametid, mis tavaliselt täidavad Tooteomaniku rolli, vastutavad klientide õnnelikuks tegemise eest, kindlustades, et arendustöö on taktis kliendi vajadustega. Scrum muudab selle sünkroniseerimise lihtsaks, sest võimaldab sagedasi võimalusi töö ümberprioritiseerimiseks, et tagada maksimaalse väärtuse üle andmine. [2]

#### **Kasu projektijuhtidele**

Projektijuhid (ja teised), kes täidavad Scrum Masteri rolli leiavad, et planeerimine ja järje pidamine on kergem ja konkreetsem, võrreldes kose protsessiga. Fookus on ülesandepõhisel jälgimisel, burdown chart'id näitavad päevapõhist progressi ja päevased püstijalakoosolekud annavad Projektijuhile väga suure teadlikkuse projekti edenemisest.

Selline teadlikkus on oluline osa projekti edusammude jälgimisest ja võimalike probleemide kiirest avastamisest ja lahendamisest. [2]

# <span id="page-16-0"></span>**3.2 Tüüpiline analüüs ning selle puudused "kose" mudeli näitel (SSADM)**

Struktureeritud Süsteemianalüüsi ja Disaini metoodika hõlmab endas omavahel integreeritud standardeid ja juhendeid arvutisüsteemide analüüsiks ja disainiks. See on formaalne viis organiseerimaks arvutitega seotud projektide süsteemianalüüsi ja disaini. [6]

Need standardid ja juhised hõlmavad endas:

- Struktuurilised standardid, mis defineerivad arendusprojekti struktuuri läbi selgelt defineeritud ülesannete, nendevaheliste liideste ja reaalsete toodete;
- Tehnilised juhendid anavad arendusega tegelevatele töötajatele ette tõestatud ja kasutatavad juhendid, tehnikad ja töövahendid. Olemas on detailsed reeglid, kuidas ja millal neid kasutada;
- Dokumentatsioonistandardid, mis võimaldavad toote arenemist detailsel tasemel kiria panna. [6]

SSADM on koselik vaade, kus tegevused toimuvad järjest ja iga eelmine samm tuleneb eelnevast. Kokku on 5 sammu ja igat sammu saab jaotada veel väiksemateks osadeks. [6]

### **SSADM-i Faasid:**

- 1. Teostatavuse uuring;
- 2. Nõuete analüüs;
- 3. Nõuete spetsifikatsiooni koostamine;
- 4. Loogika spetsifikatsiooni koostamine;
- 5. Süsteemi füüsiline disain. [6]

Faaside moodulid ja sammud:

#### **Moodul 1: Teostatavuse uuring**

#### Samm 0: teostatavuse uuring

Analüütik ja kasutaja selgitavad välja, kas kogu projekti tasub üldse teostada. Selle sisuna analüütik vaatab läbi organisatsiooni poolt presenteeritud probleemid ning leiab nendele võimalikud lahenduste variandid. Seejärel kasutajad otsustavad kas valitud lahendused tasuvad end ära. [6]

#### **Moodul 2: Nõuete analüüs**

Nõuete ja süsteemi vajaduste kaardistamine ja nende modelleerimine vastavalt protsessile. [6]

Samm 0: Olemasoleva keskkonna uurimine

- Analüüsi raamistiku valimine;
- Nõuete uurimine ja kaardistamine;
- Olemasoleva protsessi/andmete uurimine;
- Olemasolevate teenuste loogilise vaata tuletamine.

Seda peab tegema sellisel viisil, et nii analüütik kui kasutaja mõistavad täielikult olemasoleva süsteemi tööd. Nende jaoks peavad olema selged süsteemi puudused ja nõuded uuele süsteemile. [6]

### Samm 02: Ärisüsteemi võimalused

Ärisüsteemi võimalus kirjeldab uue süsteemi funktsionaalsusi ja piire: sisendeid, väljundeid, protsesse ja andmeid. Eesmärk on võimaldada kasutajatel valida erinevate nõuete nimekirjade vahel, et otsustada, mida nad tahavad, et nende uus süsteem teeks. See samm laseb analüütikutel ja klientidel välja mõelda erinevaid ideid süsteemi võimalike tööülesannete jaoks. Tavaliselt kaalutakse tervet hulka variante, millel on

erinevad hinnad ja eelised. Enne, kui kasutajad saavad kindlalt oma valiku teha, peavad neil selged olema äri eesmärgid. [6]

# **Moodul 3: Nõuete spetsifikatsioon**

Peale kindla ärisüsteemi valikut algab detailne nõuete kirjapanek. Rõhk asetatakse süsteemi andmete, funktsioonide ja sündmuste välja selgitamisele. [6]

Samm 03: Nõuete defineerimine

- Määratleda süsteemi töötlemise osa;
- Luua nõutud andmemudel;
- Tuletada süsteemi funktsioonid;
- Täiendada nõutud andmemudelit. [6]

# **Moodul 4: Süsteemi loogika spetsifikatsioon**

Samm 04: Tehniliste lahenduste valik

Nüüdseks on analüütikul ja kasutajatel olemas üsna mõistlik idee sellest, mida uus süsteem peaks tegema. See võimaldab neil mõelda tehniliste valikute peale. Näiteks on vaja identifitseerida põhilised riistvaralised komponendid. [6]

- Defineerida tehnilised võimalused;
- Valida tehnilised võimalused. [6]

Selline protseduur Tehnilise Süsteemi valikuks on väga sarnane Ärilise Süsteemi valikuks. Kõigepealt pakutakse välja umbes 6 võimalikku valikut. Valikute kondikava tuleks seejärel laiendada, lisades detaile järgnevate asjade kohta:

- Hind;
- Seadmed;
- Jõudlus;

• Tugi jne.  $[6]$ 

# Samm 05: Loogiline disain

See sisaldab endas uue süsteemi detailset kirjeldamist. Mida uus süsteem tegema hakkab? Milline näeb see välja kasutaja vaatest? [6]

- Defineerida dialoogid kasutajaga;
- Defineerida ajakohased protsessid. [6]

# **Moodul 5: Füüsiline disain**

Samm 6: See samm fokuseerib keskkonnale, milles uus süsteem tööle hakkab.

Füüsilise Keskkonna Klassifikatsiooniskeemi kasutades kategoriseeritakse füüsiline keskkond. Skeemis tuuakse välja järgmised osad:

- Andmete talletamine;
- Jõudlus;
- Töötlemise omadused. [6]

### Samm 06:

- Valmistada ette füüsiline disain;
- Luua andmete füüsiline disain;
- Luua kaart funktsioonide implementeerimisest;
- Optimiseerida andmete füüsilist disaini. [6]

# **SSADM-i puudused:**

- Väldib mittefunktsionaalseid nõudmisi;
- Nõuab minimaalset juhtimistasandi sekkumist;
- See ei ole iteratiivne ja nõuab palju kasutaja ja analüütiku vahelist suhtlust;
- Ei näe ette kasutajatega toimuva kommunikatsiooniprotsessi defineerimist;
- On raske otsustada, millal tuleks lõpetada osadeks jaotamine;
- Ei käsitle äriliste huvigruppide vajadusi;
- Ei sobi objekt-orienteeritud programmeerimiskeelte jaoks;
- Eeldab, et nõuded arendustöö käigus ei muutu;
- Võib olla aeganõudev;
- Võib tekitada hilinemist süsteemi üle andmises, sest analüüsi ja disaini faasides võivad tekkida viited, mis võivad viia ärinõuete mitte täidetud olemiseni süsteemi üle andmise ajal;
- Paneb suurt rõhku süsteemi analüüsile ja dokumentatsiooni kirjutamisele, mis võib vähendada oluliselt arendusele minevat aega ja raha. [7]

# <span id="page-20-0"></span>**3.3 Süsteemianalüüs agiilses arenduses**

Agiilsel analüüsil on järgmised omadused:

- 1. Agiilses analüüsis on oluline kommunikatsioon. Kõik osapooled, nii arendajad kui ka klient eelistavad arutada asju näost näkku. Põhjalikud dokumendid on aegunud nähtus.
- 2. Iteratiivsetes tsüklites on analüüs ja disain omavahel tihedalt seotud, sest esimene sõltub teisest ja vastupidi.
- 3. Inkrementaalsus tagab, et tarkvara luuakse pidevalt ja juppide kaupa. Töö on jaotatud väikesteks osadeks, mida on lihtne analüüsida ja defineerida.
- 4. Peamine eesmärk on hoida kõiki osapooli süsteemi nõudmistega kursis. Selle tulemusena on lihtsam üksteisega nõustuda ja jagada kogu projekti visiooni.
- 5. Oluline osa on nõuete prioritiseerimisel, sest kliendid võivad nõuda nii ühte kui teist, kuid prioriteetide seadmine aitab välja tuua punktid, kuhu tuleks suurem osa ressurssidest suunata.

6. Dokumendid jms elemendid on loodud selliselt, et nendes on olemas minimaalne vajalik info. Täpselt nii palju, et nad täidaksid oma eesmärgi.

Agiilne mõtteviis muudab analüüsi ajaliselt ja struktuuriliselt. Agiilses maailmas teostatakse analüüsi jupi kaupa ja tihedas koostöös kliendiga. Arendajad annavad oma osa tehtava töö aja hindamises, et enne arendama hakkamist saaks klient ülesandeid prioritiseerida vastavalt hinnale ja ajale. Hinnatavad osad võivad olla kuu aja pikkused või isegi vähem.

Enne hinnangute andmist tuleb teha nii analüüsi, kui disaini, et oleks selge pilt teostatavast tööst. Seega nii analüüsi kui disaini tehakse väikestes osades, et töö oleks pidev ja tsükkel ei seiskuks. Hinnanguid antakse eelkõige süsteemi väljast paistvatele osadele. Enne süsteemi implementeerimist ei ole vaja kõiki tehnilisi detaile lahti kirjutada. Oluline on, et kõigil on ühine arusaam, mis on tulemas ja osadele on hinnangud antud, et tööd saaks prioritiseerida. Agiilses arenduses korratakse sellist tööd pidevalt ja lühikeste tsüklitena.

# <span id="page-21-0"></span>**3.4 "Seitsme sammu" meetod**

Kuigi tarkvara süsteemianalüüs on keeruline ja raske tegevus, siis tulenevalt sellest, et inimesed on seda mitmeid aastaid kasutanud, on tekkinud mõningad mustrid ja juhised. Tegelikult saab kogu protsessi kirjeldada vaid mõne sammuga. Kõik sammud on väga olulised ja neid ei tohiks vahele jätta. [3]

#### **1. Süsteemi kasutajate selgitamine**

See on kõige olulisem küsimus. Kui sihtgrupiga mööda panna, ehitatakse vale lahendus. Kogu järgnev analüüs põhineb defineeritud kasutusrollidel. Seega peab esimese sammuga väga ettevaatlik olema.

Tüüpiline küsimus:

• Kes hakkab süsteemi kasutama? [3]

#### **2. Peamiste kasutajate eesmärkide defineerimine**

Igal süsteemi kasutajal on kindlad eesmärgid. Üks kasutaja võib kasutada süsteemi harva ja lahendada sellega vaid üksikuid probleeme, kuid mõni teine roll võib süsteemi kasutada 2 tundi päevas ja lahendada palju keerulisi probleeme. Miks kasutajad kasutavad seda süsteemi? Milliseid probleeme see lahendab?

Tüüpiline küsimus:

Mida ma (kasutajana) tahan süsteemi abil saavutada? [3]

# **3. Süsteemi kasutusmustrite defineerimine**

Igal kasutajal on enda kasutusmustrid. Näiteks, juhataja tuleb hommikul tööle ja hakkab uurima eelmise päeva tulemusi või sagedane lendaja tahab optimiseerida oma järgmise kuu reisikulusid või müügiinimene peab sidet olemasoleva õnnetu kliendiga. Ressursihaldur võib tahta hallada nõudmisi arendajate järgi, mis tulevad kolmest projektist korraga. Kõik need on tüüpilised kasutusmustrid. Need on parimad alguspunktid funktsionaalsete lahenduste loomiseks. Selgelt on näha probleemid, need on arusaadavad ja kõik mida tegema peab on luua loovad, kerged, efektiivsed ja elegantsed lahendused.

Tüüpiline küsimus:

 Millised on kasutajate tüüpilised kasutusmustrid (päevapõhised, konkreetsed situatsioonid jne)? [3]

# **4. Kasutaja eesmärkidele ja kasutusmustritele vastavate funktsionaalsete lahenduste välja mõtlemine**

See on loogiline järgmine samm eelmisest, aga samas kõige keerulisem samm. Siin on vaja välja mõelda, kuidas täpselt mingit probleemi lahendada, arutleda lahenduse üle ja hüpata sammudesse 5-6, täiustada lahendust, see kirja panna ja liikuda järgmise kasutusmustrini.

Tüüpiline küsimus:

• Mis on parim viis antud kasutusmustri rahuldamiseks? [3]

# **5. Peamiste navigatsiooniteede defineerimine**

Seda ja järgmist sammu tehakse tavaliselt koos sammuga 4. Tavaliselt on raske mõelda välja head lahendust ilma kasutusteekondade ja mõnede kasutajaliidese joonisteta. Parem on hoiduda kasutajaliidesest nii kaugele kui võimalik. Vestlustes tuleb asendada laused "Siis kasutaja vajutab peamenüüs olevale viidete lingile ja näeb viidete listi" lausetega "Siis kasutaja näeb viidete listi". Keskenduda tuleb infole, mida kasutaja vajab järgmistes sammudes, mitte linkidele ja vajutustele. Hea navigatsioonitee näeb välja selline:

#### Kasutaja

- 1. Kiiresti lisada süsteemi uus viide;
- 2. Näha viidete listi;
- 3. Leida eile lisatud viiteid;
- 4. Näha eile lisatud viidete lisadetaile. [3]

Ülalolevas listis pole ühtegi kasutajaliidese elementi, ainult informatsioon. Tüüpiline küsimus:

- Millist funktsionaalset ala/tegevust peaks kasutaja läbi tegema, et kasutusmustrit läbida?
- Kui palju alasid on vaja, et antud kasutusmustris läbida kasutaja eesmärki?

#### **6. Kasutajaliidese jooniste loomine**

Joonised on hea viis, kuidas näha võimalikku kasutaja/süsteemi suhtlust. Tahvlil tehtavad joonised on kõige paremad. Sellised tööriistad nagu Visio, Dreamweaver või mõne muu prototüüpimisvahendi võib ära unustada. Tahvlijoonised on kõige kiiremad, lihtsamad ja huvitavamad töövahendid. Saab võtta markerid kätte ja kambakesi tahvli ümber kogunedes arutada entusiastlikult, kuhu panna süsteemi seadete link. Kõigile markereid andes on võimalik kõigil tekitada tunne, et nad saavad seda liidest paremaks teha ja lisada ägedaid ideid. See on koht kus tõuseb meeskonnatunne! Joonistada kasutajaliidese joonis, teha sellest kaameraga pilti ja panna kõik pildid ühisesse jagatud kausta. [3]

Select Filler  $\overline{12}$   $\sigma$  and  $\overline{12}$  $12 45$ FUR from  $\sqrt{1}$ 70 e-close  $\overline{1}$  $(Fil+ev)$  $(Ca)$ Some filters ass  $11.7$  $Msec$ Stovies  $T = b \wedge d$ Cuittun O Novel  $E$ *Har* David  $2.4 - D$ 僵 ×  $+6+1:200$ Be sue De

<span id="page-24-1"></span>Joonis 1 Kasutajaliidese maketi näidis. [3]

#### **7. Kasutajaliidese elementide täiustamine**

Alati on võimalus teha asju paremaks, midagi siit või seal täpsustada. See on hea suhtumine. Kohe peale projekti algust peaks hakkama mõtlema kasutajaliidese detailidele, mis puudutavad kõige olulisemaid osasid. Kuid peab olema etetvaatlik, et ei hakkaks veetma liiga palju aega kasutajaliidese täiuslikuks muutmisel, sest arenduse käigus see ilmselt muutub nagunii. Kunagi ei tohiks kulutada aega selliste elementide täiustamisele, mis lähevad alles realiseerimisse 3+ kuu pärast, sest see on suure tõenäosusega liigne ajakulu.

Tüüpiline küsimus:

1. Kas kasutajaliidest on võimalik täiustada, et vähendada linkide vajutamisi, et parandada nähtavust jne? [3]

Peale kõiki neid samme on olemas konkreetne arusaam tulevasest süsteemist, koos kõigi oluliste elementidega ja selge alguspunktiga. [3]

#### <span id="page-24-0"></span>**3.5 Järeldus**

Loodava ressursi süsteemianalüüsi läbiviimiseks otsustas autor valida agiilse metoodika ning "seitsme sammu" meetodi sellepärast, et autori arvates on agiilses maailmas

tagasiside aken kiirem, kui näiteks kose mudelit kasutades, seega ka analüüs ise käib kiiremalt ja lihtsamalt. Samuti oluline on see, et agiilse metoodika rakendamine annab võimalust teha korrektiive tehnilises ülesandes projekti realiseerimise käigu jooksul, mis on autori, kui tellija jaoks, väga oluline.

"Seitsme sammu" meetod on põhjendatud sellega, et siin kõik sammud on selgelt kirjeldatud ja täiustavad üksteist. Selle meetodi abil on võimalik koostada arendustööks kogu vajalik analüüs, sest see hõlmab nii kliendi kui süsteemi omaduste tundmist.

# <span id="page-26-0"></span>**4 Ärianalüüs**

# <span id="page-26-1"></span>**4.1 Ärianalüüs agiilses arenduses**

Detailsem selgitus ärimudelitest on kirjeldatud Aleksandr Ostervald ja Iva Pinje teoses "Ärimudelite ülesehitus. Strateegi ja innovaatori lauaraamat". Äri-canvase abil saab visualiseerida ideid ning hiljem adapteerida neid tarkvara arendamisprojektidesse. [4]

# **2. Probleemid (kasutajate kolm kõige olulisemat probleemi):**

- 1. Toidulisandite otsing on keeruline ja aeganõudev;
- 2. Keeruline ja aeganõudev otsing ei taga kõige sobilikuma ning soodsama kauba ülesleidmist;
- 3. Suure tõenäosusega kasutaja ei tea kõikidest aktuaalsetest soodustusest toidulisanditele.

# **3. Lahendused (toote funktsionaalsus, mis lahendab probleeme):**

- 1. Otsing on kiire, kuna antud ressursil on oma andmebaas, kuhu on kogutud kõikide spordipoodide kaubaandmebaaside andmed;
- 2. Otsing näitab struktureeritult kõiki võimalikke pakkumisi, mis on kättesaadavad kasutaja regioonis;
- 3. "Kuumad pakkumised" näitavad kahtekümment kõige soodsamat pakkumist kahekümnest erinevast kategooriast kasutaja riigis.

# **4. Hinnangu näitajad (kuidas võib aru saada, et toode lahendab probleeme edukalt):**

1. Peale lehekülje külastamist tuleb kasutaja tagasi hiljemalt ühe kuu pärast.

Antud ajaperiood on valitud seepärast, et kõik toidulisandite pakendid on loodud kuu aja jooksul kasutamiseks ning kui inimene leidis omale sobiva kauba ja kasutas seda regulaarselt, tekib tal järgnev vajadus kuu aja pärast.

**5. Unikaalne pakkumine (lihtne ja selge sõnum, miks kasutaja peab valima just meie toote):** 

- 2. Ainulaadne ressurss Eestis, mis võimaldab kiiresti ja mugavalt otsida ja võrrelda pakkumisi toidulisandite turul.
- **6. Konkurentsieelis (mida ei saa kiiresti kopeerida või osta):**
	- 1. Kokkuleppel saadud ligipääs kõikide spordipoodide andmebaasidele ning õigus nende andmeid (mis puudutavad kaupa ja sellega seotud asju) kasutada.

# **7. Müügikanalid (kuidas kasutajad meie tootest teada saavad):**

- 1. Kontekstreklaam "Google'is" märksõnade järgi;
- 2. Sihtreklaam "Facebook'is";
- 3. Reklaam raadios.

Interneti äri jaoks on "Google'i" kontekstreklaam ja "Facebook'i" sihtreklaam tänasel päeval ülitähtsad.

"Google'i" kontekstreklaam aitab siis, kui kasutaja otsib midagi märksõnade järgi. Antud juhul sisestades märksõnu näiteks: "toidulisandid", "Tallinn", "spordipood" avaneval leheküljel näeb kasutaja esimese lingina linki meie ressursile, kus oleks lisaks kirjutatud, et siin on kogutud Eesti kõikide spordipoodide toidulisandite pakkumised.

Sihtreklaam "Facebook'is" tagab seda, et just konkreetse riigi või linna (oleneb sellest, millise riigi meediaturule hetkel meie ressursi arendus suunatud on) sportlased ja spordiharrastajad näevad reklaami enda emakeeles.

Reklaam raadios aitab köita potentsiaalsete kasutajate tähelepanu konkreetses riigis nende emakeeles lemmikraadio lainetel.

Autori arvates ning isiklikust kogemusest, need kolm müügikanalit saavad oma ülesandega kõige paremini hakkama.

# **8. Kasutajate segmendid (meie toote lõppkasutajad):**

- 1. Spordiharrastajad;
- 2. Professionaalsed sportlased.

Lehekülge hakkavad külastama ka partnerid (need spordipoed, kelle kaubaandmebaas on ressursiga ühendatud) ning tulevased võimalikud konkurendid, aga põhiliselt kasutavad seda spordiharrastajad ning sportlased.

# **9. Kulude struktuur (mille peame me hakkame kuluma raha toote valmistamisel):**

- 1. Arendajate meeskonna töö;
- 2. Reklaam.

#### **10. Tulud (kuidas hakkame tulu kätte saama):**

1. Viie reklaamibännerite paigaldamise ressursi iga lehekülje peale.

Muid tulusid, näiteks "kuumade pakkumiste" plokis olemasolevate kohtade või otsingu tulemuse "esimeste positsioonide" müümine, ressursil ei ole, kuna selline praktika võib lõpus anda negatiivse tagajärje. "Kuumad pakkumised" ei näita enam kõiki soodsamaid aktuaalseid tooteid, vaid näitavad nn "kinnimakstud" tooteid, mis tihti ei ole lõppkasutajale olulised ja tema ei pane enam "kuumade pakkumiste" ploki tähele. Samuti kui partnerid hakkavad ostma otsingu tulemustes "esimesi positsioone", siis võib juhtuda, et kogu esimene lehekülg otsingu valikuga on reklaami täis ning tõelised otsingu tulemused sisestatud kriteeriumite järgi ilmnevad viimastena.

# <span id="page-29-0"></span>**5 Agiilne süsteemianalüüs**

# <span id="page-29-1"></span>**5.1 Samm 1. Süsteemi kasutajate selgitamine**

1. Kasutaja.

Antud süsteemi puhul on kasutajaks spordiharrastaja või professionaalne sportlane, kes tarvitab toidulisandeid. Kasutaja on harjunud otsima vajalikke toidulisandeid veebi otsimissüüsteemide kaudu ("Google", "Yandex" jne.) ja lehitsema saadud tulemusi otsides sobivat varianti ning võrreldes neid omavahel.

2. Administrator.

Inimene, kes külastab veebiressurssi pidevalt ja tegeleb süsteemi haldamisega.

3. Konkurendid.

Sarnaste süsteemide omanikud, kes otsivad uusi ideid ja mõtlevad kuidas enda veebiressursse paremaks muuta.

4. Partnerid.

Spordipoodide omanikud, kes andsid ligipääsu enda kaubaandmebaasidele ja jälgivad konkureerivate spordipoodide hindu.

### <span id="page-29-2"></span>**5.2 Samm 2. Peamiste kasutajate eesmärkide defineerimine**

- 1. Mina, kui kasutaja soovin:
- vaadata, milliseid spordipoodide pakkumisi võib see ressurss üles leida;
- leida sobivat toidulisandit;
- valida minu jaoks sobivat keelt (inglise, vene või antud riigi riigikeel, mis on teada geolokatsiooni automaatse määramise abil);
- valida riiki, mille spordipoodide vastu ma huvi tunnen;
- valida linna, mille spordipoodide vastu ma huvi tunnen;
- valida toote kategooria (proteiinid, massilisajad, aminohapped jne.);
- valida tootja ehk brändi nimetust;
- valida hinnavahemiku;
- kasutada seletussõnastikku;
- vaadata "kuumasid pakkumisi", mis on aktuaalsed minu riigis (mis on omakorda teada geolokatsiooni automaatse määramise abil);
- jätta tagasidet;
- vaadata infot antud ettevõttest;
- vaadata antud lehekülje administraatorite kontaktandmeid;
- juba otsingu tulemuste leheküljel sorteerida tulemusi hinna, nimetuse, tootja, paki suuruse, spordipoe ning hulga järgi;
- juba otsingu tulemuste leheküljel pildi või lingi peale vajutades minna spordipoe koduleheküljele üle;
- olla võimeline liikuma lehtede vahel juhul, kui tulemusi on rohkem, kui valitud tulemuste hulk (50, 100 või 200).
- 2. Mina, kui andministraator soovin:
- saada sõnumeid süsteemi vigadest;
- saada sõnumeid süsteemi korrasolekust iga tund;
- olla võimeline lisada uusi partnereid ehk siduda nende veebipoodide kaubaandmebaase lokaalse andmebaasiga;
- $\bullet$  olla võimeline kustutama olemasolevaid partnereid;
- lisada kuni viis reklaambännerit ressursi lehekülgedele;
- kustutada reklaambännereid ressursi lehekülgedelt.
- 3. Mina, kui konkurent soovin:
- vaadata ressursi reklaambännerite tellijaid;
- $\bullet$  jälgida "kuumasid pakkumisi";
- otsida süsteemi nõrkusi ja puudusi.
- 4. Mina, kui partner soovin:
- jälgida, et minu kaubad oleksid tulemustes üleval;
- $\bullet$  jälgida "kuumasid pakkumisi";
- pärast enda kaubaandmebaasile ligipääsu andmist veenduda, et minu kaubad eksisteerivad otsingu tulemustes.

# <span id="page-31-0"></span>**5.3 Samm 3. Süsteemi kasutusmustrite defineerimine**

- 1. Kasutaja võib iga päev külastada ressurssi selleks, et vaadata, kas on tekkinud uued "kuumad pakkumised" tema jaoks aktuaalses riigis.
- 2. Kasutaja võib iga kuu külastada ressurssi selleks, et valida sobivaid kaupu ning täiendada oma toidulisandite varusid soodsamate hindadega.
- 3. Administraator võib külastada süsteemi selleks, et lisada uue partnert veebipoe kaubaandmebaasi.
- 4. Administraator võib külastada süsteemi selleks, et kustutada olemasolevat partnerit andmebaasist.
- 5. Administraator võib külastada süsteemi selleks, et lisada ressursi lehekülgedele kuni viis reklaamibännerit.
- 6. Administraator võib külastada süsteemi selleks, et kustutada ressursi lehekülgedelt reklaamibännereid.
- 7. Administraator võib külastada süsteemi selleks, et parandada peale vea sõnumi saamist tekkinud viga.
- 8. Konkurent võib külastada süsteemi selleks, et vaadata ressursi reklaambännerite tellijaid selleks, et hiljem nende tellijatega ühendust võtta ning teha parem hinnapakkumine reklaami eest.
- 9. Konkurent võib külastada süsteemi selleks, et jälgida "kuumasid pakkumisi" selleks, et hiljem kunstlikult alandada kaupade hindu enda ressursil eesmärgiga luua ažiotaaži enda ressursi ümber.
- 10. Konkurent võib külastada süsteemi selleks, et otsida ressursi nõrkusi ja puudusi eesmärgiga pakkuda kasutajale enda ressursil parimat alternatiivlahendust.
- 11. Partner võib külastada süsteemi selleks, et jälgida, et tema kaubad oleksid tulemustes üleval, eesmärgiga hoida esimest hinnapositsiooni otsingu tulemustes.
- 12. Partner võib külastada süsteemi selleks, et jälgida "kuumasid pakkumisi", et veenduda, et vähemalt üks tema kaupadest on seal ette nähtud või kippuda selle tulemuse juurde.

# <span id="page-32-0"></span>**5.4 Samm 4. Kasutaja eesmärkidele ja kasutusmustritele vastavate funktsionaalsete lahenduste välja mõtlemine**

- 1. Selleks, et oleks võimalik näha ressursi pealeheküljel "kuumasid pakkumisi", kogub programm kõiki odavamaid pakkumisi kõikidest kategooriatest ning paigutab need pealeheküljel olevasse spetsiaalsesse plokki, kus neid on kokku kogutud kakskümmend tükki.
- 2. Selleks, et oleks võimalik külastada ressurssi kaupade otsimiseks ja valimiseks, on pealeheküljel loodud lüngad, kuhu kasutaja saab sisestada oma riigi, linna, otsitava toote kategooria, selle tootja ning hinna ulatuse. Peale seda saab kasutaja otsingu tulemustega lehel valida endale meeldiva pakkumise. Otsingu tulemustega leheküljel võib kasutaja sorteerida tulemusi hinna, nimetuse, tootja, paki suuruse, spordipoe ning hulga järgi.
- 3. Selleks, et administraator saaks partnerit andmebaasi lisada/kustutada on temal enda andmebaasile ligipääs.
- 4. Selleks, et administraator saaks lisada/kustutada reklaamibännereid peab tema jaoks olema loodud "admin panel" vastava funktsionaalsusega.
- 5. Selleks, et administraator saaks kätte sõnumi tekkinud vea kohta, peab olema loodud vastav teenus.

# <span id="page-32-1"></span>**5.5 Samm 5. Peamiste navigatsiooniteede defineerimine**

- pealeheküljel sisestada otsingu sobivad kriteeriumid, vajutada nupule "Otsi!" ja avaneval leheküljel näha kõikide spordipoodide pakkumisi sisestatud kriteeriumite järgi;
- lehekülgede päises vajutada keelte menüüs sobiva keele peale;
- pealeheküljel valida otsingu kriteeriumitest sobiv riik;
- pealeheküljel valida otsingu kriteeriumitest sobiv linn;
- pealeheküljel valida otsingu kriteeriumitest sobiv kategooria;
- pealeheküljel valida otsingu kriteeriumitest sobiv brändi nimetus;
- pealeheküljel valida otsingu kriteeriumitest sobiv hinnavahemik;
- pealeheküljel sihtida kursori sõnastiku plokis pakutud termini ehk sõna peale ja näha antud termini definitsiooni avanevas aknas;

(Sõnastiku plokk oli otsustatud paigutada kohe otsingu ploki alla, nii et spordiharrastaja saaks kohe teada info mingi olemasoleva kaubakategooria kohta ehk mis on antud kategooria kaupade eesmärk ja milleks neid kasutajale vaja võiks olla.)

• pealehekülje keskel on näha kakskümmend "kuuma pakkumist" paigutatud viie kaupa nelja ritta;

("Kuumadele pakkumistele" oli otsustatud anda kõige nähtavam asukoht lehekülje keskel nii, et kasutaja saaks kiiremini tutvuda tema riigi turul tekkinud soodsaimate pakkumistega kohe ressursi leheküljele sattudes.)

- kõikide lehekülgede jaluses vajutada nupule "Jäta tagasiside" ja trükkida avanevas aknas soovitud tekst ning vajutada nupule ..Saada!":
- kõikide lehekülgede jaluses vajutada nupule "Info" ja avaneval leheküljel vaadata ettevõtte infot;
- kõikide lehekülgede jaluses vajutada nupule "Kontakt" ja avaneval leheküljel vaadata administraatorite kontaktandmeid;

(Kolm nimetatud nuppu otsustati paigaldada selleks, et kasutaja võiks igal hetkel kas jätta tagasidet ettepanekuga/märgatud veaga/küsimusega, või vaadata ressursi administraatorite kontaktandmed või ettevõtte infot.)

- otsingu tulemustega leheküljel vajutada veergude pealkirjade peale või hulga menüü peale ja sorteerida tulemused nende kriteeriumite järgi;
- otsingu tulemustega leheküljel vajutades pildi või lingi peale minna spordipoe koduleheküljele üle;
- juba otsingu tulemustega leheküljel liikuda otsingu tulemustega lehekülgede vahel, vajutades kas "1", "2", "3" jne. või "eelmine lk." ning "järgmine lk." nuppudele;
- andmebaasi avamiseks administraator sisestab "login'i" ja parooli ning seal ta näeb partnerite lisamiseks ja kustutamiseks nuppe;
- "admin panel'i" avamisel administraator näeb, kus on vaba kohta viiest võimalikust reklaamibänneri asukohast ning vajutades sinna avaneb vastav funktsionaalsus;

reklaambänneri kustutamiseks vajutab administraator "admin panel'is" vastava nupu peale.

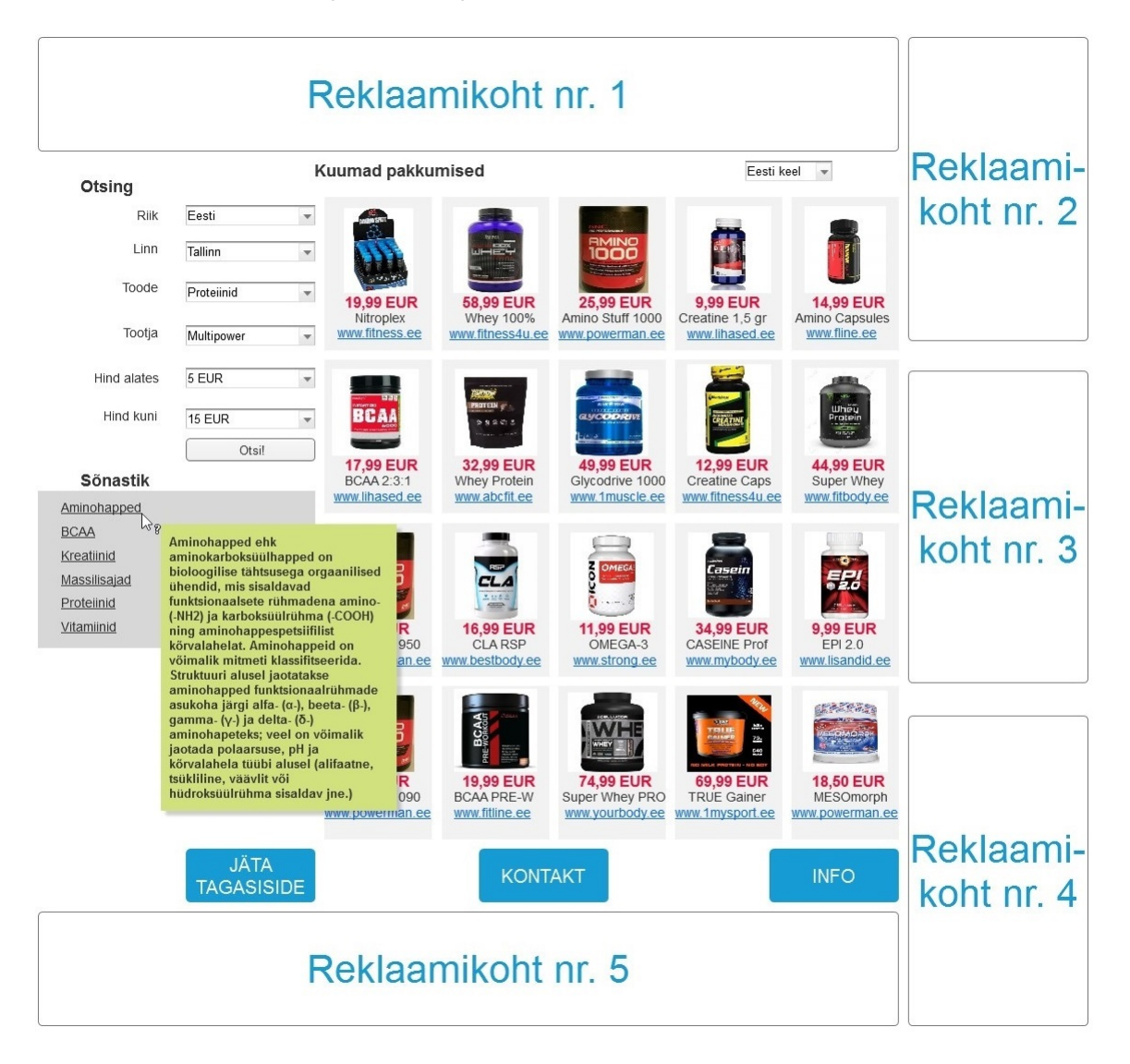

# <span id="page-34-0"></span>**5.6 Samm 6. Kasutajaliidese jooniste loomine**

<span id="page-34-1"></span>Joonis 2 Pealehekülg.

Joonis 2 demonstreerib pealehekülge. Joonisel on näha, et lehekülje päises on juba valitud "Eesti keel" lehekülje keeleks, otsingu plokis otsing on täidetud erinevate kriteeriumitega ning sõnastiku plokis terminile sihitud kursori all on etteantud termini definitsioon. "Kuumade pakkumiste" plokis on paigutatud kakskümmend "kuuma pakkumist" kahekümnest erinevast kategooriast, mille peale vajutades saab kasutaja minna antud kaupa pakkuva spordipoe koduleheküljele, kus antud kaup on juba avatud kogu vastava infoga ning tellimiseks valmis. Lehekülje jalusesse on paigutatud kolm nuppu: "Jäta

tagasiside", "Kontakt" ning "Info". Reklaambännerid asuvad ettenähtud kohtades: kaks horisontaalset (nr. 1 ja nr. 5) üleval ja all ning kolm vertikaalset (nr. 2, nr. 3 ja nr. 4) lehekülje paremal pool.

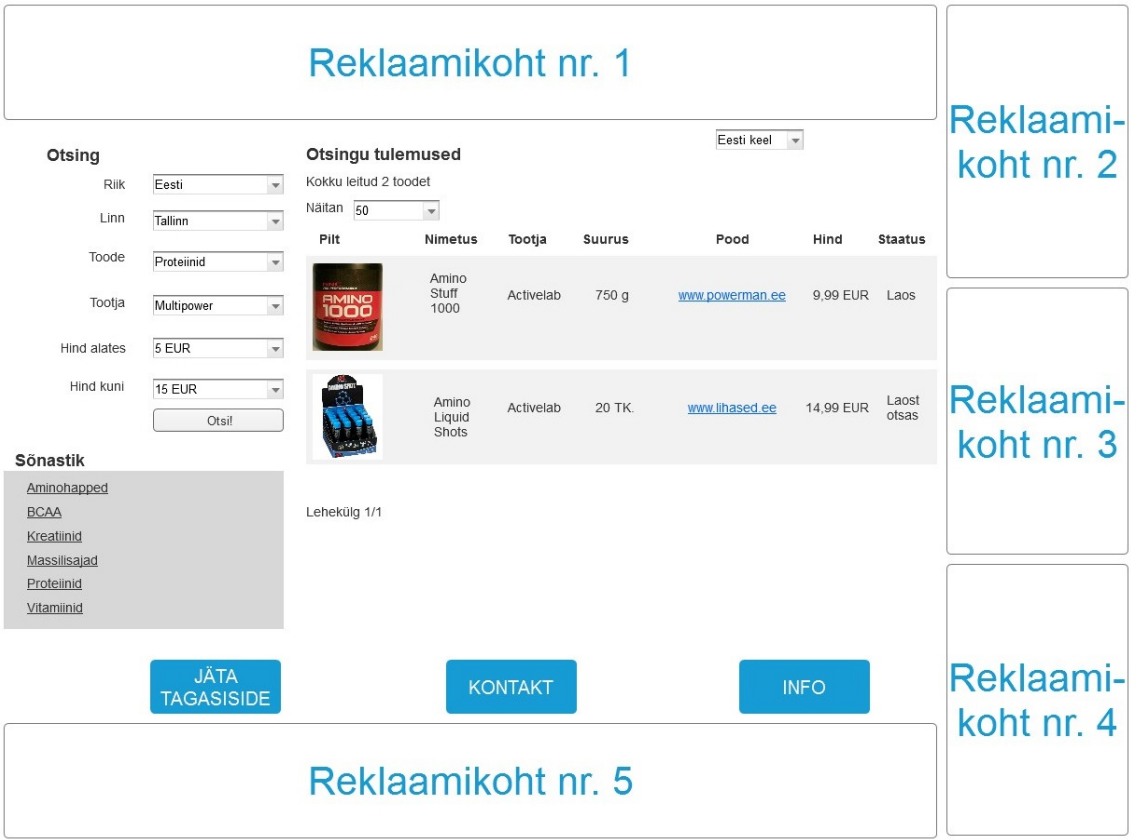

<span id="page-35-0"></span>Joonis 3 Otsingu tulemustega lehekülg. Otsingu tulemuste näidis.

Joonis 3 demonstreerib otsingu tulemustega lehekülge. Joonisel antud otsingukriteeriumide sisestamisel on leitud kaks toodet, mille piltide peale vajutades saab kasutaja antud kaupa pakutava spordipoe koduleheküljele, kus antud kaup on juba avatud kogu vastava infoga ning on tellimiseks valmis. Nagu jooniselt näha, keelte valiku, otsingu ja sõnastiku plokid ning lehekülje jaluses asuvad nupud jäävad alles. Reklaambännerid on paigutatud sama printsiibi järgi.

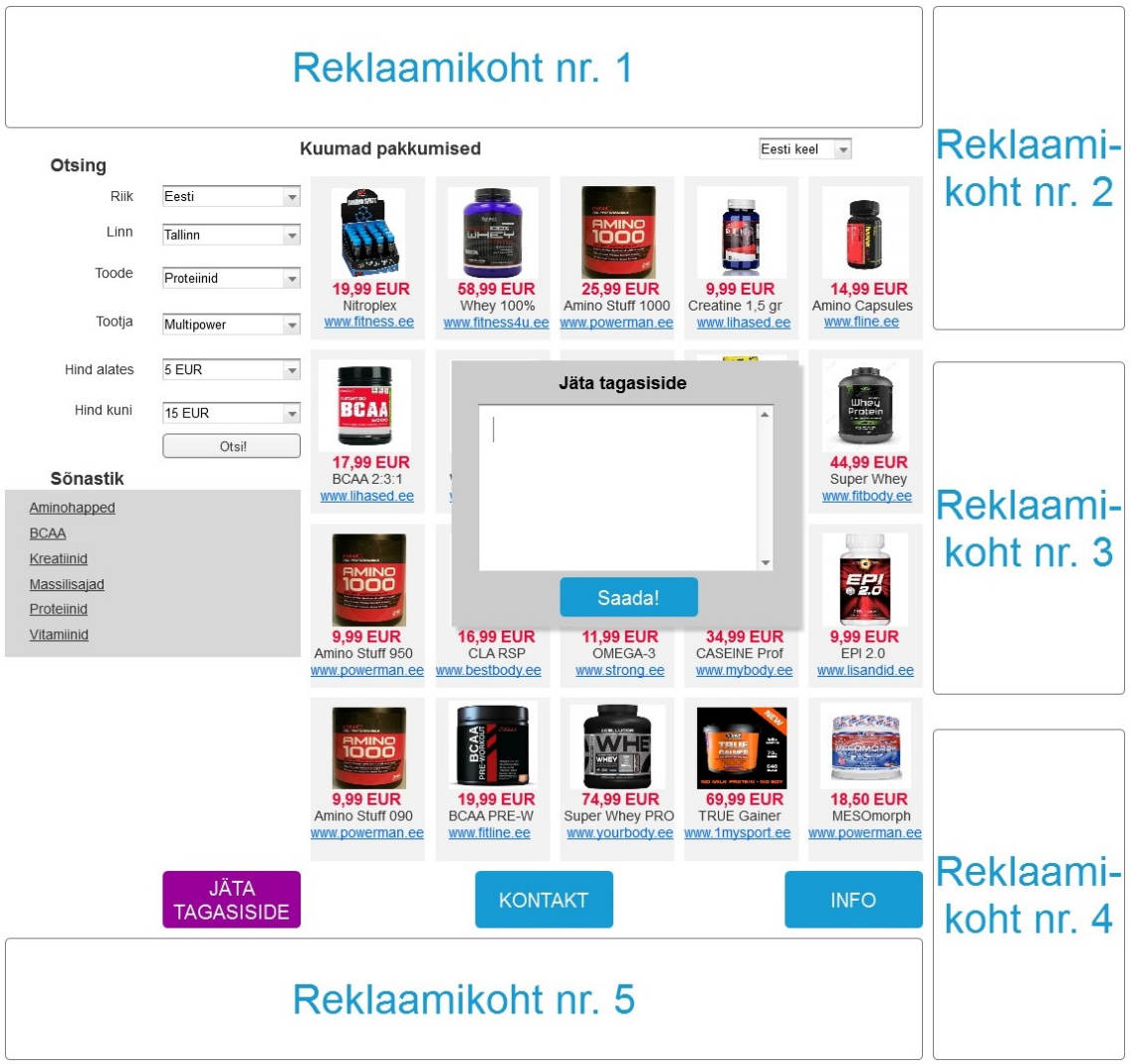

<span id="page-36-0"></span>Joonis 4 Tagasiside jätmise protsess.

Joonis 4 demonstreerib tagasiside jätmise protsessi. Vaatamata seda, mis leheküljel kasutaja nupule "Jäta tagasiside" vajutab, avaneb kohe aken teksti sisestamise võimalusega ning nupuga "Saada!". Reklaambännerid on paigutatud sama printsiibi järgi.

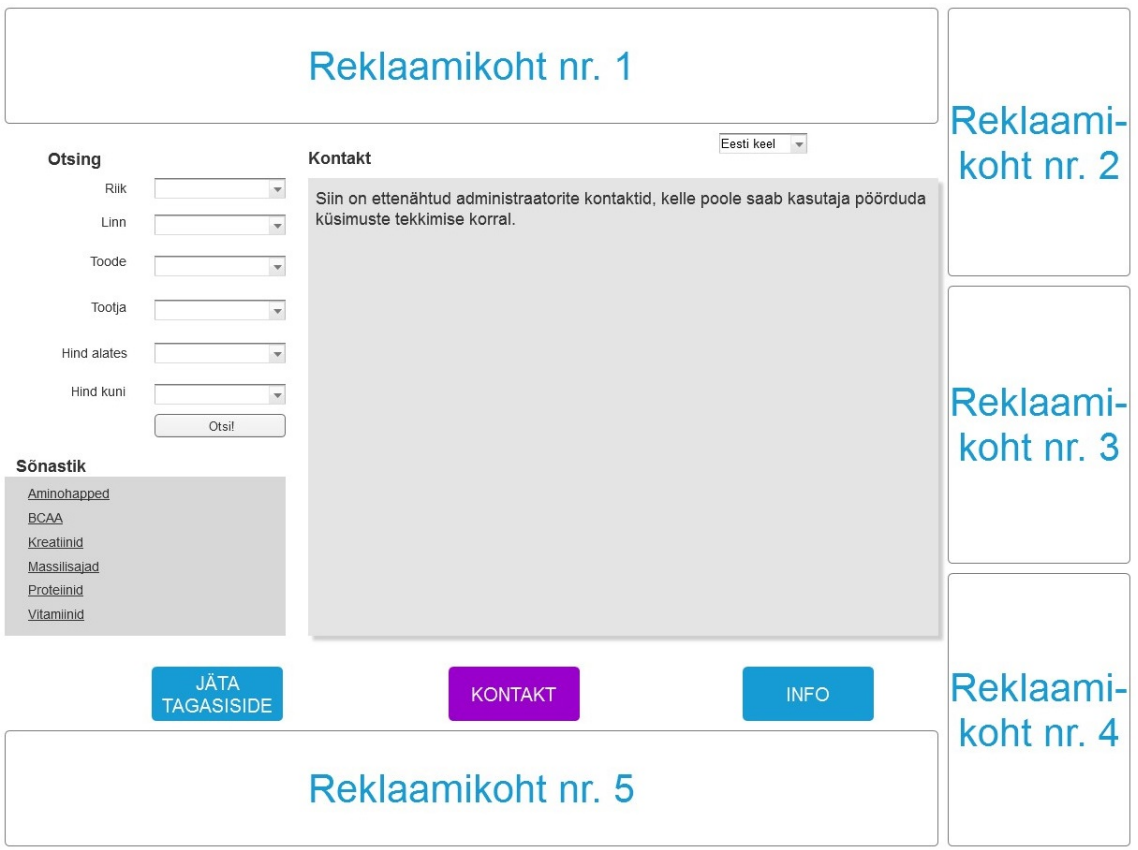

<span id="page-37-0"></span>Joonis 5 "Kontakti" lehekülg.

Joonis 5 demonstreerib "Kontakti" lehekülge. Sellele leheküljele on jäetud administraatorite kontaktid, kelle poole saab kasutaja pöörduda küsimuste tekkimise korral. Reklaambännerid on paigutatud sama printsiibi järgi.

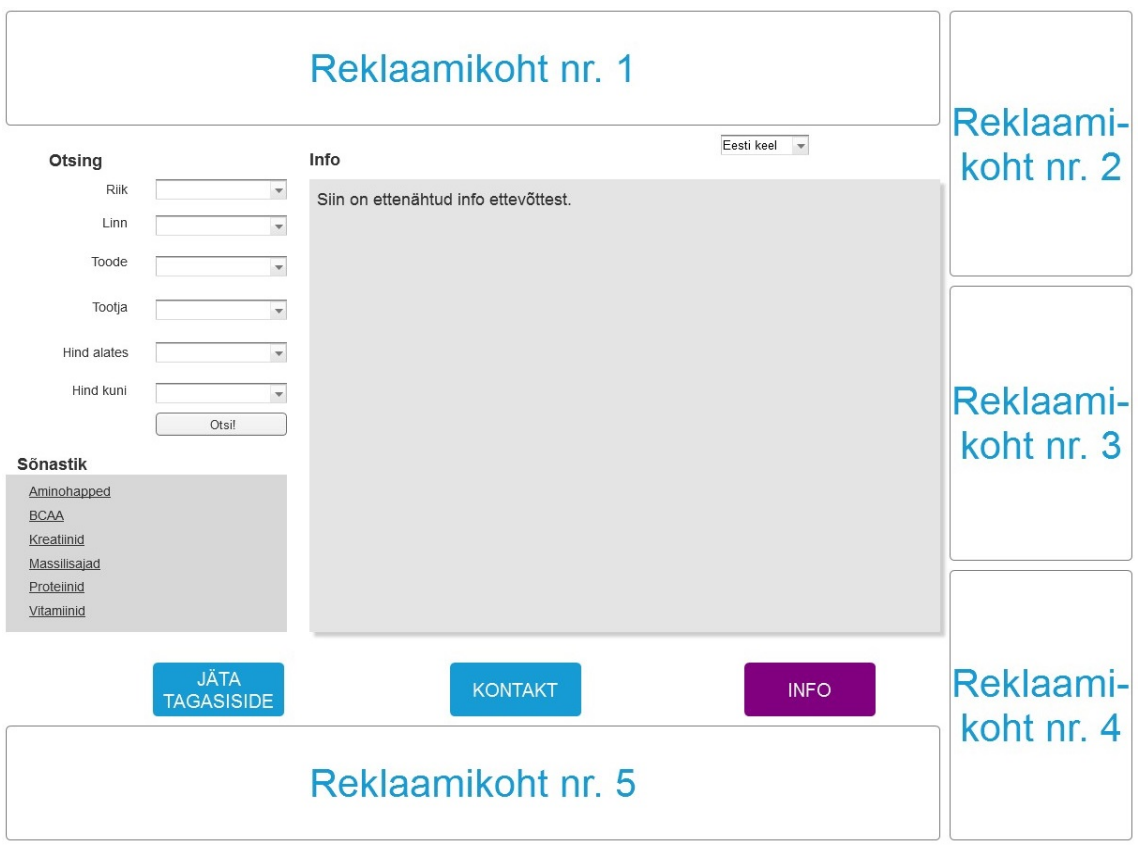

#### <span id="page-38-1"></span>Joonis 6 "Info" lehekülg.

Joonis 6 demonstreerib "Info" lehekülge. Sellel leheküljel on ettenähtud info ettevõttest. Reklaambännerid on paigutatud sama printsiibi järgi.

# <span id="page-38-0"></span>**5.7 Samm 7. Kasutajaliidese elementide täiustamine**

1. Otsingu tulemustega leheküljele võib hiljem lisada nupu, millele vajutades muutuks nimekiri "kompaksest" "galeriiks".

Muid mõtteid kasutajaliidese elementide täiustamise kohta autoril antud analüüsi koostamise hetkel ei olnud, kuna joonistel kajastastati kõige paremad lahendused iga funktsionaalse toimingu jaoks.

# <span id="page-39-0"></span>**6 Agiilsed nõuded ja tööplaan**

#### **Viis nõuete tüüpi:**

### **Ärinõuded (Epics):**

Kirjeldavad põhjuseid, mis projekti alustati ja eesmärke, mida projektiga saavutatakse. Samuti kirjeldavad mõõdikuid, millega projekti edu näidata [5]

#### **Asjaosaliste nõuded (Stories):**

Kirjeldavad, kuidas asjaosapoolsed huvigrupid lahendusega suhtlevad ja millised on nende vajadused seoses määratud ülesannete ja tegevustega. [5]

#### **Funktsionaalsed nõuded (Conversations):**

Näitavad ja spetsifitseerivad arendatavad süsteemi käitumist. Defineerivad süsteemi arvutusi, andmemuudatusi ja töötlemist, kasutajaliidest ja suhtlust rakendusega ja teisi funktsionaalsusi, mis näitavad kasutusnõuete rahuldamist. [5]

#### **Mittefunktsionaalsed nõuded:**

Seostatakse süsteemi seisundi mitte süsteemi pakutavate funktsionaalsustega. Süsteemi üldised omadused nagu nt mastaap, koostalitlusvõime, hooldatavus, teisaldatavus, jõudlus ja turvalisus on erinevad mittefunktsionaalsed nõuded. [5]

#### **Üleminekunõuded:**

Kirjeldavad süsteemi võimekuse omadusi, mis on vajalikud süsteemi praegusest seisundist tuleviku seisundisse üle minekuks. Tavaliselt käsitlevad need nõuded andmemuudatusi, oskuste vahet ja teisi tulevikuseisundiga seotud muutusi. [5]

NB! Antud töö raame üleminekunõuded ei ole võimalik vaadelda, kuna tegemist on uue süsteemiga, mis ei ole veel loodus ja mida seega pole võimalik muuta ega parandada.

# <span id="page-40-0"></span>**6.1 Ärinõuded**

1. Minek Eesti turule esimese aasta jooksul.

Autori plaanis on alustada antud äri Eestis ning peale esimest aastat, arvestades kättesaadud kogemusega ning tehtud vigadega, minna Läti, Leedu ja Soome turule.

- 2. Teha süsteemi arendamise kulud tasa reklaambännerite müümise abil esimese aasta jooksul.
- 3. Süsteemi eesmärk on lihtsustada kasutajatel toidulisandite otsimine ning hinnapakkumiste võrdlemise.
- 4. Süsteem võimaldab spordipoodidel saada tasuta lisareklaami.

See, et partneri spordipoe kaubaandmebaas on ühendatud ressursi andmeaasiga ning järelikult partneri kaupu on võimalik näha otsingu tulemustes, teeb partner spordipoe jaoks lisareklaami.

- 5. Selleks, et süsteem töötaks Eestis tuleb soetada EE-domeen.
- 6. Selleks, et süsteem hakkaks töötama välismaal, tuleb soetada antud riigi vastav domeen (teise aasta jooksul on projektil eesmärk minna Läti ning Leedu turule).

Autori arvates, on parim lahendus soetada iga riigi jaoks selle tsooni domeeni nii, et uued kasutajad tunneksid end turvalisemalt ressurssi esimest korda külastades.

7. Antud projekti piirideks on neli lehekülge: pealehekülg, lehekülg otsingu tulemustega, lehekülg administraatorite kontaktandmetega ning lehekülg ettevõtte infoga.

Kaupade kirjeldamisega lehekülge ei ole mõtet autori meelest teha, sest efektiivsem on kauba peale vajutades saata kasutaja kohe antud kaupa pakkuva spordipoe koduleheküljele, kus lehekülg avaneb kogu selle kauba infoga.

# <span id="page-40-1"></span>**6.2 Asjaosaliste nõuded**

1. Süsteem võimaldab lisada partnerite spordipoode peale nendega lepingu sõlmimist.

- 2. Süsteem võimaldab kustutada partnerite spordipoode peale nendega lepingu ülesütlemist.
- 3. Süsteem võimaldab lisada kuni viis reklaamibännerit kõikidele lehekülgedele.
- 4. Süsteem võimaldab kustutada reklaambännereid kõikidelt lehekülgedelt.
- 5. Süsteem on võimeline üles otsima kõiki soodsamaid pakkumisi kõikidest kategooriatest ning paigutama neid pealeheküljel "kuumade pakkumiste plokki".
- 6. Süsteemil on olemas oma andmebaas kiiremaks toimimiseks ja klientide rahuolu tagamiseks.
- 7. Sõltuvalt kliendi asukohast, avaneb veebilehekülg kohe antud riigi riigikeeles.
- 8. Ressursi arendaja oskab Java keelt ning oskab kirjutada "script'e".

### <span id="page-41-0"></span>**6.3 Funktsionaalsed nõuded**

Mida peab tarkvara tegema?

- 1. Mina, kui kasutaja soovin vaadata, millised spordipoodide pakkumised võib see ressurss üles leida selleks, et valida sobivaid kaupu.
- 2. Mina, kui kasutaja soovin leida üles sobiva toidulisandi selleks, et seda tarbima hakata.
- 3. Mina, kui kasutaja soovin valida minu jaoks sobivat keelt, et aru saada sellest, mis on veebileheküljel kirjutatud.
- 4. Mina, kui kasutaja soovin valida riiki, mille spordipoodide vastu ma huvi tunnen selleks, et vaadata nende pakkumisi.
- 5. Mina, kui kasutaja soovin valida linna, mille spordipoodide vastu ma huvi tunnen selleks, et vaadata nende pakkumisi.
- 6. Mina, kui kasutaja soovin valida kategooriat selleks, et vaadata antud kategooria parimaid pakkumisi.
- 7. Mina, kui kasutaja soovin valida lemmikut brändi sellepärast, et olen harjunud selle brändi tooteid tarbima.
- 8. Mina, kui kasutaja soovin valida hinnavahemiku, mis on minu jaoks vastuvõetav.
- 9. Mina, kui kasutaja soovin kasutada seletussõnastikku, et täpsustada, mis toote kategooria mida tähendab ja milleks seda mulle kui sportlasele/harrastjale vaja on.
- 10. Mina, kui kasutaja soovin vaadata "kuumasid pakkumisi", mis on aktuaalsed minu riigis selleks, et olla kursis odavaimate pakkumistega.
- 11. Mina, kui kasutaja soovin jätta tagasidet selleks, et kiita süsteemi või teavitada veast.
- 12. Mina, kui kasutaja soovin vaadata infot antud leheküljest selleks, et saada rohkem teada sellest firmast.
- 13. Mina, kui kasutaja soovin vaadata antud lehekülje administraatorite kontaktandmeid selleks, et võtta nendega küsimuse tekkimise korral ühendust.
- 14. Mina, kui kasutaja soovin juba otsingu tulemustega leheküljel sorteerida tulemusi hinna, nimetuse, tootja, paki suuruse, spordipoe ning hulga järgi selleks, et oleks mugavam sobivat kaupa otsida.
- 15. Mina, kui kasutaja soovin juba otsingu tulemustega leheküljel vajutades pildi või lingi peale minna spordipoe koduleheküljele üle selleks, et saada rohkem infot antud kauba kohta või tellimuse vormistamiseks.
- 16. Mina, kui kasutaja soovin olla võimeline liikuma lehtede vahel juhul, kui tulemusi on rohkem kui valitud tulemuste hulk (50, 100 või 200) selleks, et näha kõiki kaupu.
- 17. Mina, kui andministraator soovin saada sõnumeid süsteemi vigadest selleks, et viivitamatult tekkinud viga parandada.
- 18. Mina, kui andministraator soovin saada sõnumeid süsteemi korrasolekust iga tund selleks, et olla rahul, et süsteem toimib korralikult.
- 19. Mina, kui andministraator soovin olla võimeline lisada uusi partnereid ehk siduda nende veebipoodide kaubaandmebaase lokaalse andmebaasiga selleks, et ressursil oleks suurem kaubavalik.
- 20. Mina, kui andministraator soovin olla võimeline kustutada olemasolevaid partnereid siis, kui antud spordipood ei ole enam partneriks.
- 21. Mina, kui andministraator soovin lisada kuni viit reklaambännerit ressursi lehekülgedele selleks, et saada tulu.
- 22. Mina, kui andministraator soovin kustutada reklaambännereid ressursi lehekülgedelt siis, kui antud reklaamipartneriga on leping lõpetatud.
- 23. Mina, kui partner soovin jälgida, et minu kaubad oleksid tulemustes üleval selleks, et olla oma potentsiaalsetele klientidele nähtav.
- 24. Mina, kui partner soovin jälgida "kuumasid pakkumisi" selleks, et veenduda, et vähemalt üks minu kaupadest on seal olemas või kippuda selle tulemuse juurde.
- 25. Mina, kui partner soovin veenduda, et peale enda kaubaandmebaasidele ligipääsu andmist minu kaubad eksisteerivad otsingu tulemustes selleks, et olla rahul, et minu kaupu näeb rohkem inimesi.
- 26. Süsteem võimaldab määrata kasutaja geolokatsiooni.
- 27. Vastavalt kasutaja asukohale, on süsteem võimeline avama lehekülge kohe antud riigi riigikeeles.
- 28. Lisaks riigikeelele, võimaldab süsteem pakkuda vahetada keelt vene ja inglise keeleks.
- 29. Süsteem on võimeline otsima ning pealeheküljel kajastama kahtkümment "kuuma pakkumist".

### <span id="page-44-0"></span>**6.4 Mittefunktsionaalsed nõuded**

Kuidas tarkvara peab vajalikke funktsioone täitma?

- 1. Süsteem töötab brauseri "Google Chrome" versioonides alates 54.0.2840, "Opera" versioonides alates 41.0, "Firefox" versioonides alates 50.0 ning "Safari" versioonides alates 9.0.
- 2. Veebilehe disain on paindlik, see tähendab, et "töölaua" versioon töötab võimalikult sarnaselt mobiiliversiooniga.
- 3. Loodava süsteemi üldiseks reaktsiooniajaks (töövõime nõue) määratakse üks sekund.
- 4. Süsteem peab vastu suurt (kuni kümme tuhat külastajat korraga) koormust.
- 5. Lehekülje mastaapsus on vertikaalne.
- 6. Süsteem töötab stabiilselt ilma administraatori teenindamiseta vähemalt üks kuu.
- 7. Ligipääs "admin panel'ile" ja andmebaasile on ainult administraatori käes.
- 8. Andmebaas uuendub iga tund.
- 9. Süsteem on võimeline pidama vastu kuni saja kasutaja tagasisidede jätmist korraga.
- 10. Süsteem võimaldab kuni viie reklaambänneri lisamist iga lehekülje kohta (kaks horisontaalset ning kolm vertikaalset).
- 11. Otsingu plokis tuleb kasutajal valida kauba kategooria selleks, et otsingut alustada.
- 12. Kui valitud kriteeriumite järgi ei leidu vastavaid tooteid, siis süsteem teavitab sellest kasutajat sõnumiga: "Toodet ei leidu!".
- 13. Pealeheküljel "kuumade pakkumiste" plokis on pakkumised paigutatud järgnevalt: kauba pilt, pildi all on kauba hind, hinna all on kauba nimetus ning kauba nimetuse all on spordipoe e-aadress.

14. Otsingu tulemustega leheküljel leitud vastavad pakkumised on paigutatud horisontaalselt vasakult paremale järgnevalt: kauba pilt, kauba nimetus, tootja, paki suurus, kaupa pakkuva spordipoe e-aadress, kauba hind ning kauba staatus (kas kaup on "laos" või "laost otsas").

# <span id="page-45-0"></span>**6.5 Tööplaan**

Läbiviidud "seitsme sammu" meetodi järgi analüüs ning kirjeldatud agiilsed nõuded on projekti esimeseks iteratsiooniks ning peale esimest tuleb teine iteratsioon.

### **Teine iteratsioon**

- Infosüsteemi pealehekülg on valmis;
- "Kontakti" lehekülg on valmis ning seda on võimalik avada;
- "Info" lehekülg on valmis ning seda on võimalik avada;
- Geolokatsiooni funktsioon on võimeline määrama ressursi kasutaja asukoha;
- Otsingu plokk on valmis;
- "kuumade pakkumiste" plokk on valmis ning süsteem on võimeline otsima kõiki soodsamaid kaupu erinevatest kategooriatest ja paigutama neid plokki;
- on võimalik jätta tagasisidet.

Autor, kui analüütik peab jälgima, et kõik kirjapandud nõuded oleksid arendajate poolt täidetud ning manuaalselt testima loodud süsteemi funktsionaalsust.

Peale teist iteratsiooni tuleb kolmas ehk viimane kuuajaline iteratsioon.

#### **Kolmas iteratsioon**

- otsingu tulemustega lehekülg on valmis;
- otsingut on võimalik käivitada erinevaid kriteeriumeid sisestades;

 otsingu tulemusi on võimalik sorteerida hinna, nimetuse, tootja, paki suuruse, spordipoe ning hulga järgi.

Autori, kui analüütiku ülesandeks on jälgida kõikide analüüsi nõuete täitmist ning manuaalselt testida loodud süsteemi funktsionaalsust.

# <span id="page-47-0"></span>**7 Kokkuvõte**

Antud lõputöö eesmärgiks oli viia läbi süsteemianalüüs nn "seitsme sammu" meetodi järgi rakendades agiilset metoodikat, viia läbi projekti idee ärianalüüs, teha prototüüp ehk ressursi kõikide lehekülgede joonised demonstreerides nende põhifunktsionaalsust ning kirjeldada süsteemi nelja tüüpe nõudeid: funktsionaalsed, mittefunktsionaalsed, äri- ning asjaosaliste nõuded. Pärast töö lõpetamist ning kaitsmist kavatseb autor välja tulnud süsteemianalüüsi anda üle programmeerijate meeskonna kätte arendamiseks.

Kogu see töö on tehtud selle jaoks, et peale antud analüüsi kättesaamist saaksid arendajad kohe tööle asuda.

Töö lõpuks võib öelda, et paika pandud eesmärgid on saavutatud:

- Agiilne süsteemianalüüs on läbiviidud "seitsme sammu" meetodi järgi. Kuues samm eeldas põhilehekülgede kasutajaliidese joonistamist, mis oli samuti tehtud ning joonised on antud töösse ka lisatud. Autori arvates, "seitsme sammu" meetod on hea valik süsteemianalüüsi läbiviimiseks. Töö jooksul said kõik tulevast süsteemi puudutavad lahendamata küsimused lahendatud. Autoril tekkis ettekujutus, kuidas süsteem peab välja nägema ja kuidas toimuma. Autori meelest oleks mõistlik lisada kaheksandaks sammuks süsteemi arhitektuuri ülesehitamine nii, et tulevikus arendajad saaksid kiiremini aru, kuidas tööd tegema hakata;
- Nõuete kirjeldamisel tuli välja, et üleminekunõudeid ei ole vaja antud juhul määrata, kuna need on eeldatud ainult juba eksisteeriva infosüsteemi parandamiseks, kuid antud juhul infosüsteem ei ole veel loodud;
- Ärianalüüs oli samuti edukalt läbiviidud. Autori arvates, antud ärianalüüsi koostamismeetod on detailne ja ammendav ning koos tulevikus koostatud äriplaaniga saab kirjeldatud ideega turule välja minna. Antud ärianalüüsi koostamismeetodi miinuseks võib märkida selle, et see ei eelda toote/teenuse konkurentide määramist. Käesoleval juhul see ei tuleks kasuks, kuna väljamõeldud ressurss on ainulaadne ning Eesti turul hetkel konkurente ei ole.

Antud komplekt, mis koosneb süsteemianalüüsist, nõuete kirjeldamisest ning ärianalüüsist on valmis arendajate meeskonna kätte üleandmiseks, et autori väljamõeldud ressurss oleks lähitulevikus realiseeritud.

# <span id="page-49-0"></span>**Kasutatud kirjandus**

- [1] "What is Agile Software Development?", Agile Alliance, 2017. [Online]. Available: https://www.agilealliance.org/agile101/. [Accessed: 20- April- 2017].
- [2] "What is Agile? What is Scrum?", cPrime. [Online]. Available: https://www.cprime.com/resources/what-is-agile-what-is-scrum/. [Accessed: 20- April-2017].
- [3] V. Iyer, "Agile Programming and System Analysis", Umsl.edu, 2006. [Online]. Available: http://www.umsl.edu/~sauterv/analysis/f06Papers/Iyer/#Analysis. [Accessed: 20- April-2017].
- [4] Б. Вольфсон, "Гибкие методы разработки. Версия 1.2". [Online]. Available: http://admlib.ru/books/10/Gibkie-metodologii.pdf. [Accessed: 20- April- 2017].
- [5] J. Parker, "The Agile Business Analyst", Slideshare.net, 2014. [Online]. Available: https://www.slideshare.net/EnfocusSolutions/the-agile-business-analyst-41231700. [Accessed: 20- April- 2017].
- [6] N. Sarpong, "Software Development Methodologies-HSM, SSADM", Slideshare.net. [Online]. Available: https://www.slideshare.net/naksarpong/software-developmentmethodologyhsm-ssadm. [Accessed: 20- April- 2017].
- [7] "Overview Of Structured Systems Analysis Information Technology Essay", Uniassignment.com, 2013. [Online]. Available: https://www.uniassignment.com/essaysamples/information-technology/overview-of-structured-systems-analysis-informationtechnology-essay.php. [Accessed: 20- April- 2017].
- [8] "Väledad metoodikad: head, vead ja inetused. Esimene osa", Dukelupus, 2008. [Online]. Available: https://dukelupus.wordpress.com/2008/06/10/vledad-metoodikad-head-veadja-inetused-esimene-osa/. [Accessed: 09- May- 2017].
- [9] V. Hanson, A. Tavast, "Arvutikasutaja sõnastik", Keeleveeb.ee, 2011. [Online]. Available: http://www.keeleveeb.ee/dict/speciality/aks/dict.cgi?word=CSS&lang=en. [Accessed: 09- May- 2017].
- [10] "Internet Grows to 294 Million Domain Names in the First Quarter of 2015", Acquire Media, 2015. [Online]. Available: https://investor.verisign.com/releasedetail.cfm?releaseid=920138. [Accessed: 09- May-2017].
- [11] L. Liikane, M. Kesa, "Arvutikasutaja sõnastik", Keeleveeb.ee, 2011. [Online]. Available:

http://www.keeleveeb.ee/dict/speciality/computer/dict.cgi?word=HTML&lang=en. [Accessed: 09- May- 2017].

- [12] "Sun's Evolving Role as Java Evangelist", O'Reilly Media, 2012. [Online]. Available: http://www.onjava.com/pub/a/onjava/2002/04/17/evangelism.html. [Accessed: 09- May-2017].
- [13] E-Teatmik: Kasutajaliides. [Online]. Available: http://vallaste.ee/index.htm?Type=UserId&otsing=3048. [Accessed: 09- May- 2017].
- [14] E-Teatmik: MySQL. [Online]. Available: http://vallaste.ee/index.htm?Type=UserId&otsing=3048. [Accessed: 09- May- 2017].
- [15] Verheyen, Gunther, "Scrum: Framework, not methodology", Guntherverheyen.com, 2016. [Online]. Available: https://guntherverheyen.com/2013/03/21/scrum-frameworknot-methodology/. [Accessed: 09- May- 2017].